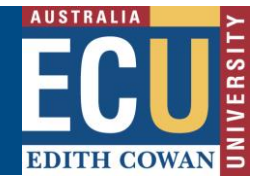

## **Approve or Reject a Risk Assessment**

Within the Riskware WHS Risk module, there is an automatic workflow to provide Managers and Supervisors with an email notification that they have been selected to approve a Risk Assessment that has been submitted.

Risk assessments must be approved at the appropriate level of delegation based upon ECU's risk acceptance criteria. It is critical that Managers and Supervisors who receive a risk assessment for their approval, first check that they have the appropriate level of authority to approve the risk assessment based upon the risk level below. Students, including Higher Degrees Research students, are not able to approve risk assessments.

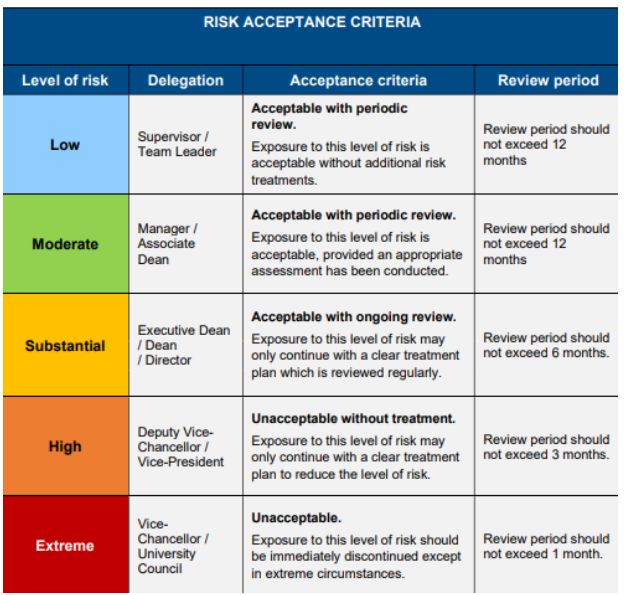

**Risk Assessments that are above your delegation to approve must be rejected and resubmitted to the appropriate delegation level for approval.** 

### **If you are requested to approve a Risk Assessment:**

- 1. You will receive an email notification advising that you have a new risk assessment to approve. The email will provide details of the risk assessment, the Risk Owner and a link directly to the risk assessment within Riskware.
- 2. A notification with a hyperlink will also appear on the top left on your [Riskware home](https://prod.riskcloud.net/?ccode=ecu)  [page.](https://prod.riskcloud.net/?ccode=ecu)

# **Good afternoon Benjamin**

• You have 5 WHS Risks to approve.

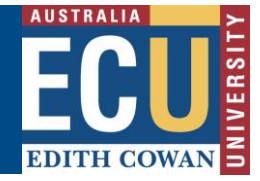

- 3. To review the risk assessment and approve or reject it either:
	- a. Click on the link in the email notification.
	- b. Click on the link in the Notifications Centre on your Riskware home page (top left).
	- c. Navigate directly to the 'Awaiting My Approval' tab of the WHS Risk Register

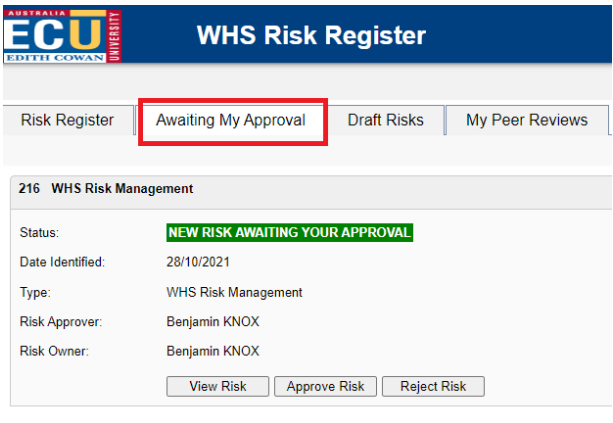

- 4. For each risk assessment you are requested to approve, you will see an approval screen inviting you to:
	- a. View Risk
	- b. Approve Risk
	- c. Reject Risk

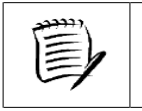

**Always select 'View Risk' to review the risk assessment for content, accuracy and suitability of controls and risk levels before approving or rejecting the risk.**

- 5. View the risk assessment and determine whether you wish to approve or reject the risk. Ensure you carefully review the quality of the risk assessment, including:
	- a. Does the risk assessment select the correct Business Unit level and location?
	- b. Are all risk factors (hazards) for the activity covered in the assessment? All risk factors should be included even if they are well controlled or considered low risk.
	- c. Are all current controls listed and are they in place?
	- d. Has the control effectiveness been rated for each control and are they effective? If controls are rated as ineffective, actions should be in place to address this.
	- e. Is the current risk rating accurate and acceptable?
	- f. Are there additional controls or actions that can be taken to reduce the risk further or to improve the effectiveness of current controls?
	- g. Is the residual risk rating accurate and acceptable?
	- h. Do you have the right level of authority to approve the risk assessment based on the residual risk level?
	- i. Has the risk assessment considered the feedback provided as part of any peer review?

If the risk assessment quality is not adequate, please discuss with the risk owner and reject the risk assessment.

Safety and Employment Relations

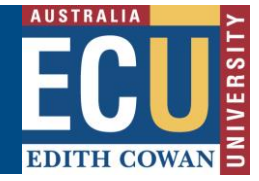

### **To reject a Risk Assessment:**

1. If the risk assessment requires changes or is above your authority level to approve,

select the 'Reject Risk' **Ex**Reject button from the 2<sup>nd</sup> page of the Risk Assessment and make sure you enter information for the Risk Owner on why the risk was rejected (note in the reason who they should submit it to if you are not the correct person).

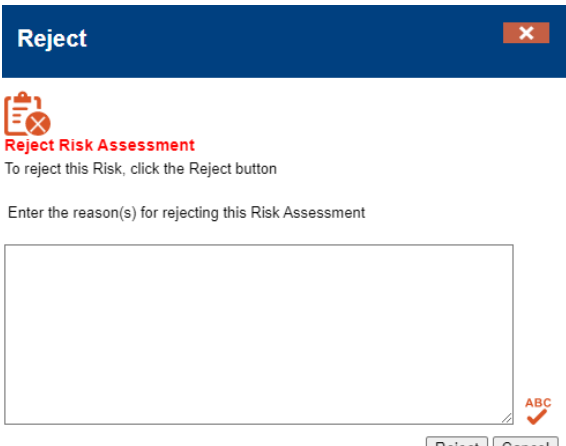

Reject Cancel

The risk owner will be notified via email of the outcome. After making the required adjustments, the Risk Owner may resubmit the risk assessment for approval.

#### **To approve a Risk Assessment:**

1. If, after reviewing the risk assessment, you are comfortable to approve the risk and it is

within your delegation to do so, select the 'Approve Risk' **Ed**Approve button from the 2<sup>nd</sup> page of the risk assessment and enter any relevant comments (you may just write "Approved" if no comments).

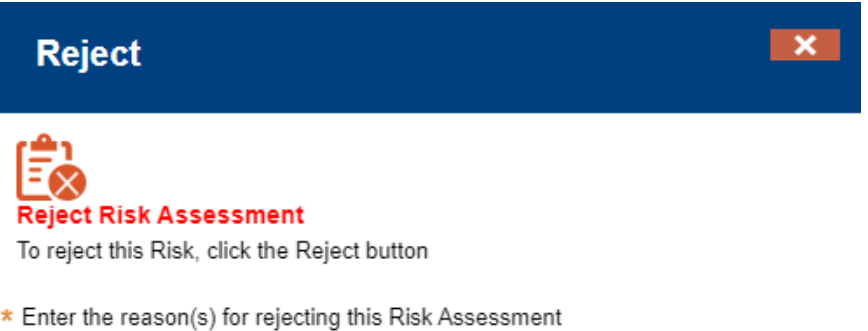

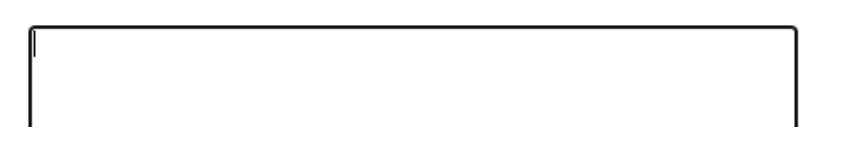

2. The Risk Owner will receive an email notification advising the risk has been approved, the risk will appear on the Risk Register and any persons who have been allocated tasks associated with the risk assessment will receive notification of the task.